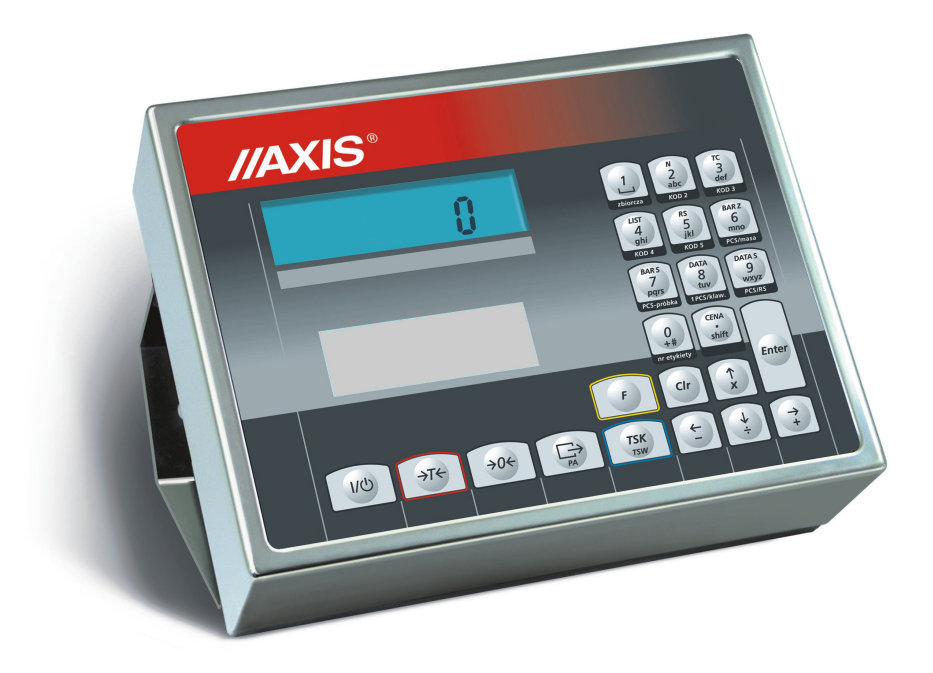

# MODUŁ SE-03

Dokumentacja Techniczno-Ruchowa

Plik DTR-SE03-012-12-09 E23-6 PL

## **SPIS TREŚCI:**

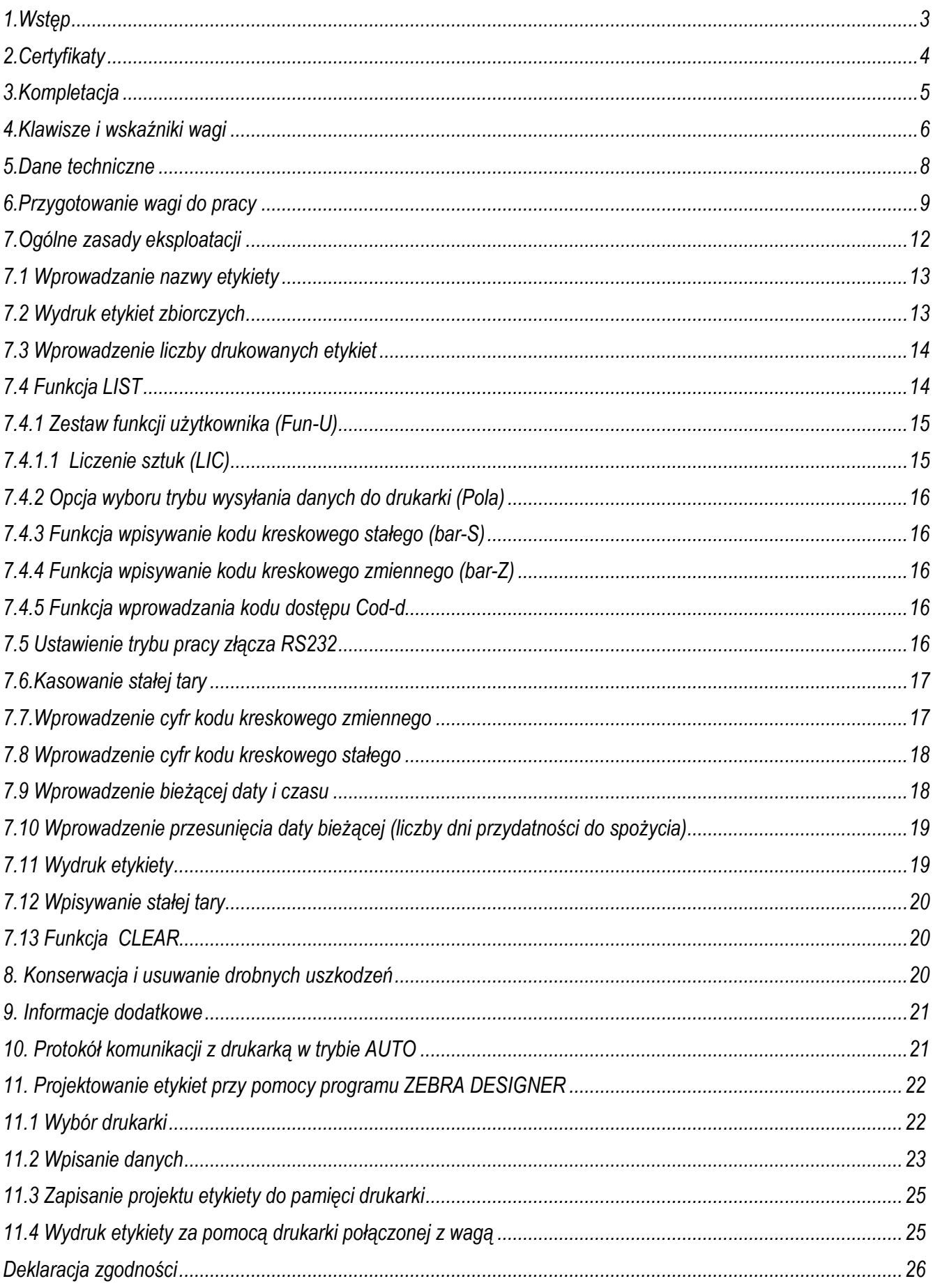

## 1.Wstęp

Miernik SE-03 zastępuje standardowe mierniki wag produkowanych przez AXIS Sp. z o.o. w celu rozszerzenia ich funkcjonalności o współpracę z drukarkami etykiet firmy ZEBRA z protokółem EPL-2 lub ZPL (opcja na zamówienie).

Miernik posiada hermetyczną obudowę z blachy nierdzewnej, kwasoodpornej i wyświetlacz LCD o wysokości cyfr 14mm. Miernik SE-03 może stanowić element wag platformowych serii B lub przemysłowych serii 4B.

Klawiatura miernika umożliwia ustawianie trybu pracy i wpisywanie danych potrzebnych do wydrukowania etykiety na podłączonej do wagi drukarce etykiet. Drukarka etykiet powinna mieć uprzednio wpisany w pamięci projekt graficzny etykiety, do którego będą wstawiane dane wysyłane przez wagę. Do zaprojektowania etykiety producent drukarki dostarcza specjalistyczny program komputerowy Zebra Designer. Na czas projektowania etykiety drukarka powinna zostać odłączona od wagi i podłączona do komputera poprzez to samo złacze.

Pole Wskazówka Ilość znaków Opis 1. waga netto  $|\text{m}_{\text{net}}|$   $\leq$ m netto $>$  10 wartość wyświetlana podczas wydruku etykiety 2. waga brutto  $|\text{m} \times \text{m}|$  brutto  $|10|$  wartość netto + tara 3. tara  $\vert$  <tara>  $\vert$  10 masa opakowania wprowadzona klawiszem T, z klawiatury cyfrowej lub przez zważenie (wartość z natury) 4. cena<sup>\*</sup>  $\leq$ cena> 8 cena za kg lub g w zależności od typu wagi 5. wartość  $|\langle$ wartosc $\rangle$  waga netto\*cena (dla wskazań ujemnych – zero) 6. data produkcji  $\vert$  <data p>  $\vert$  10  $\vert$  data systemowa wagi 7. data przydatności\*  $\langle \text{data} \rangle > 10$  data produkcji + liczba dni przesunięcia 8. kod kreskowy\* <kod> 12 EAN13 stały (prefiks 590) lub z wagą (prefiks od 21 do 29) 9. suma mas netto  $\leq$ s netto $>$  12 zawartość rejestru sumującego masy netto (łącznie z wartością drukowaną), zerowanie: przy wydruku etykiety zbiorczej lub przy wyłączeniu wagi 10. suma mas brutto  $\leq$ s brutto $> 12$  zawartość rejestru sumującego masy brutto (łącznie z wartością drukowaną), zerowanie: przy wydruku etykiety zbiorczej lub przy wyłączeniu wagi 11. liczba opakowań  $\leq$ l opk $>$  4 liczba wydrukowanych etykiet (od włączenia wagi lub od wydrukowania etykiety zbiorczej) 12. godzina <godzina> 10 aktualny czas gg.mm.ss 13. kod 2  $\vert$  <code2> 6 dodatkowy kod, np. pracownika, partii, itp.  $14. \text{ kod } 3$  <code3 6 i.w. 15. kod 4  $\leq \text{code3} > 6$  j.w. 16. kod 5  $<$ code4> 6 i.w. 17. liczba sztuk  $|\langle \cdot | \text{ szt}\rangle$  14  $|i \rangle$ ilość sztuk aktualnie wyświetlana 18. suma sztuk  $|< s$  szt $>$  14 łączna ilość sztuk 19. masa  $\leq m$  jed $>$  14 | masa jednej sztuki

Zestawienie danych do wykorzystania na etykiecie:

\* dane przechowywane w pamięci po wyłączeniu wagi dla etykiet o numerach 0-150.

jednostkowa\*

Projekt etykiety (forma) powstaje w komputerze (PC), a następnie jest przepisywany do pamięci drukarki, gdzie pozostaje także po odłączeniu drukarki od komputera. Każda forma zapisana w pamięci drukarki posiada swoją nazwę (numer identyfikacyjny).

Współpraca wagi z drukarką polega na przywołaniu odpowiedniej formy etykiety (zapisanej uprzednio w pamięci drukarki) i wysłaniu danych, które wypełnią odpowiednie pola etykiety. Przy wydruku etykiety waga wysyła nazwę formy etykiety, a następnie kolejne dane, które będą wypełniać pola etykiety.

Miernik umożliwia wybór jednego z dwóch trybów wysyłania danych:

- AUTO miernik wysyła kolejno dane wskazywane przez drukarkę (tryb zalecany!),
- MANUAL waga wysyła zestaw danych uprzednio uaktywnionych za pomocą klawiatury miernika (tryb wymaga ścisłego dopasowania kolejności i formatu danych przy projektowaniu etykiety).

W dalszej części instrukcji opisane jest działanie modułu SE-03 jako części kompletnej wagi.

## 2.Certyfikaty

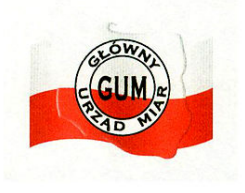

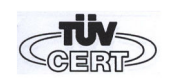

 Certyfikat badań Certyfikat systemu jakości ISO nr PL CB 1 DIN EN ISO 9001:2000

Na podstawie posiadanych certyfikatów wagi produkowane przez AXIS z użyciem miernika SE-03 mogą otrzymać legalizację WE.

Wagi zalegalizowane posiadają następujące cechy legalizacyjne:

- pieczęci zabezpieczające umieszczone na mierniku wagi i w miejscach ograniczających dostęp do wnętrza wagi,
- znaki Urzędu Miar i zielony znak metrologiczny naklejony na tabliczce firmowej.

Ponowna legalizacja wag jest wymagana z chwilą naruszenia pieczęci zabezpieczających lub po upływie okresu 3 lat licząc od 1 stycznia roku następującego po roku dokonania pierwszej legalizacji. W celu legalizacji ponownej należy skontaktować się z autoryzowanym serwisem AXIS.

Ponadto moduł posiada stopień ochronny IP65 potwierdzony badaniem wykonanym w Laboratorium Badawczym Oddziału Instytutu Elektrotechniki w Gdańsku, akredytowanym przez PCBC.

Klasyfikacja wagi wg PKWiU: 29.24.23.

## 3.Kompletacja

Podstawowy komplet obejmuje:

- 1. Wagę z modułem SE-03 (lub osobny moduł)
- 2. Zasilacz zewnętrzny ZN12V/500mA (dotyczy tylko wersji z zasilaczem zewnętrznym)
- 3. Dokumentację techniczno-ruchową

na zamówienie dołączamy:

- 1. Drukarka etykiet firmy ELTRON + program komputerowy do projektowania etykiet Zebra Designer
- 2. Przewód WK-1 (3mb)
- 3. Przewód przejściowy 9x9pin (0,2mb)
- 4. Indywidualne projekty etykiet wg wymagań odbiorcy
- 5. Zestaw czujników tensometrycznych

## 4.Klawisze i wskaźniki wagi

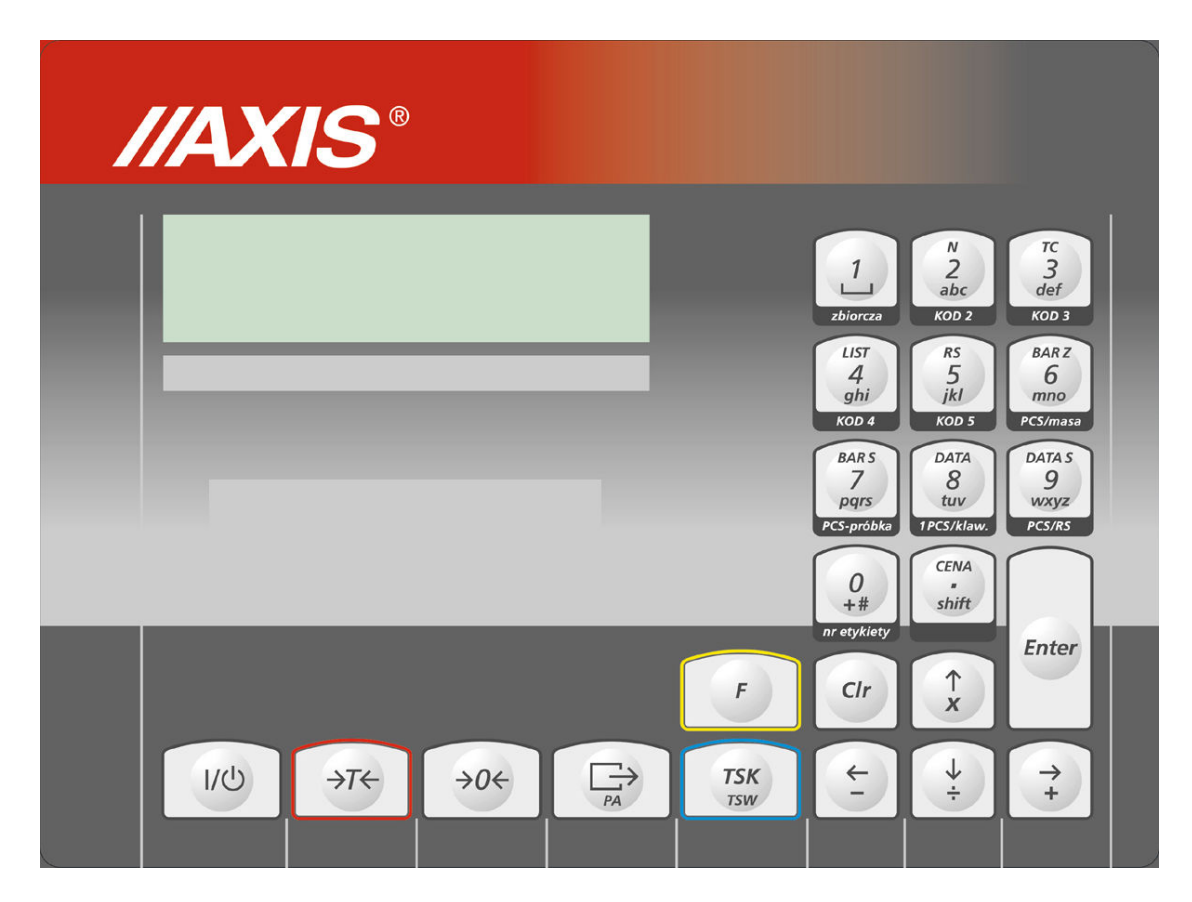

## Klawisze z pojedynczą funkcją:

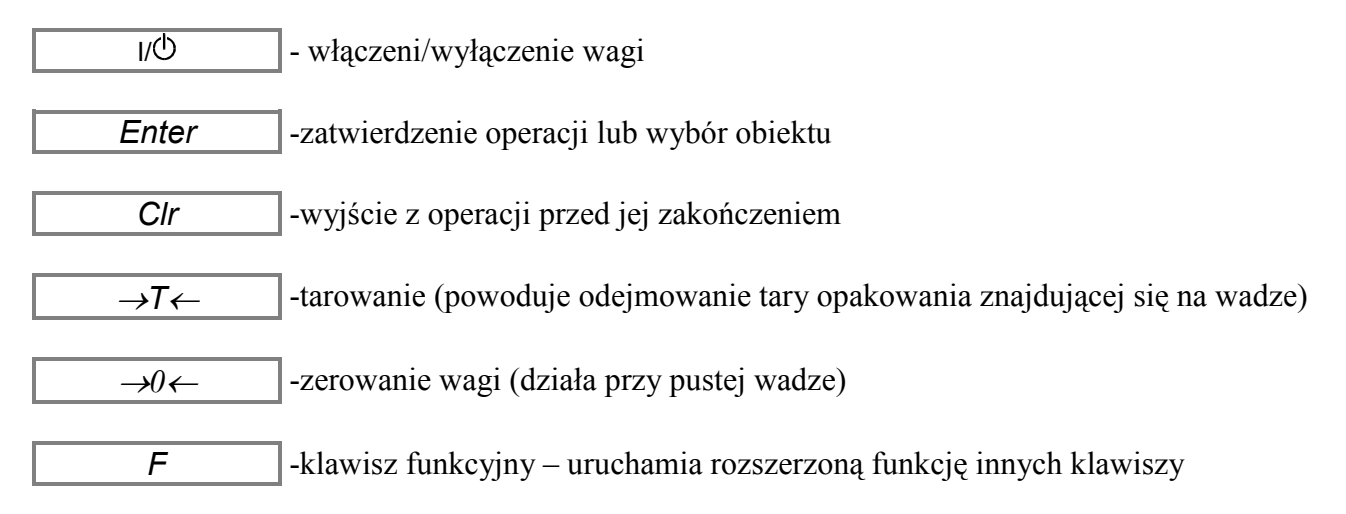

#### Klawisze z funkcją bezpośrednią i dodatkową (uruchamianą klawiszem F):

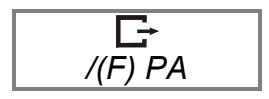

-drukowanie etykiety  $/(F)$  PA / ustawianie wydruku ręcznego lub automatycznego

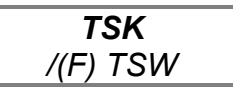

**TSK** -wprowadzanie stałej tary za pomocą klawiszy numerycznych  $/(F)$  TSW  $/$  wprowadzenie stałej tary przez zważenie opakowania

#### Klawisze cyfrowe ze zmienną funkcją bezpośrednią i funkcją dodatkową (uruchamianą klawiszem F):

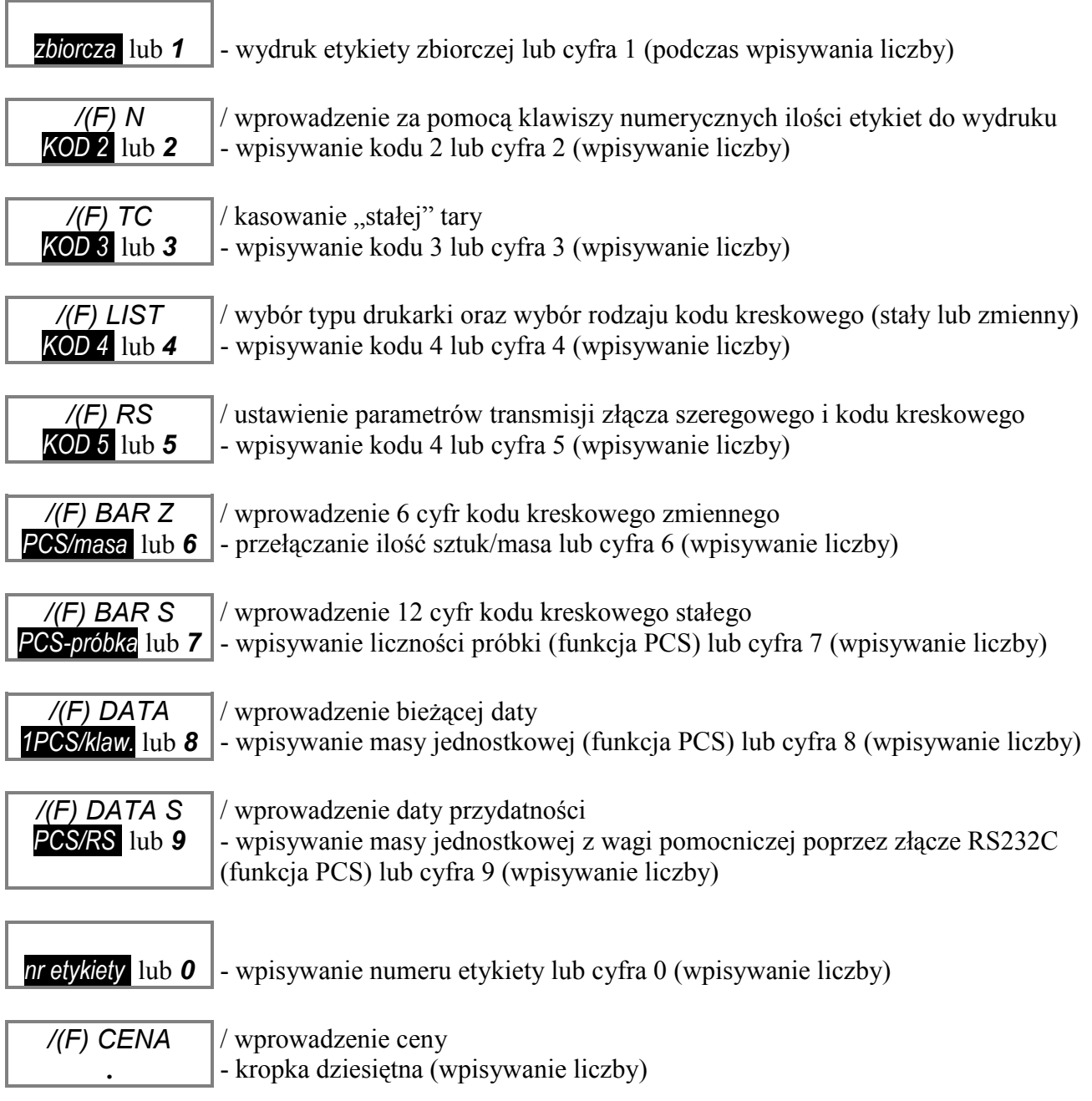

#### Uwagi:

1.Dostęp do wszystkich funkcji wywoływanych klawiszem F może być zabezpieczony kodem. Wówczas, aby uzyskać dostęp do funkcji, po wyświetleniu komunikatu Cod-d, należy wpisać kod dostępu i nacisnąć ENTER.

2.Klawisze nawigacyjne, klawisze literowe i klawisz shift są nieczynne i wprowadzanie tekstów do wagi nie jest możliwe.

## 5.Dane techniczne

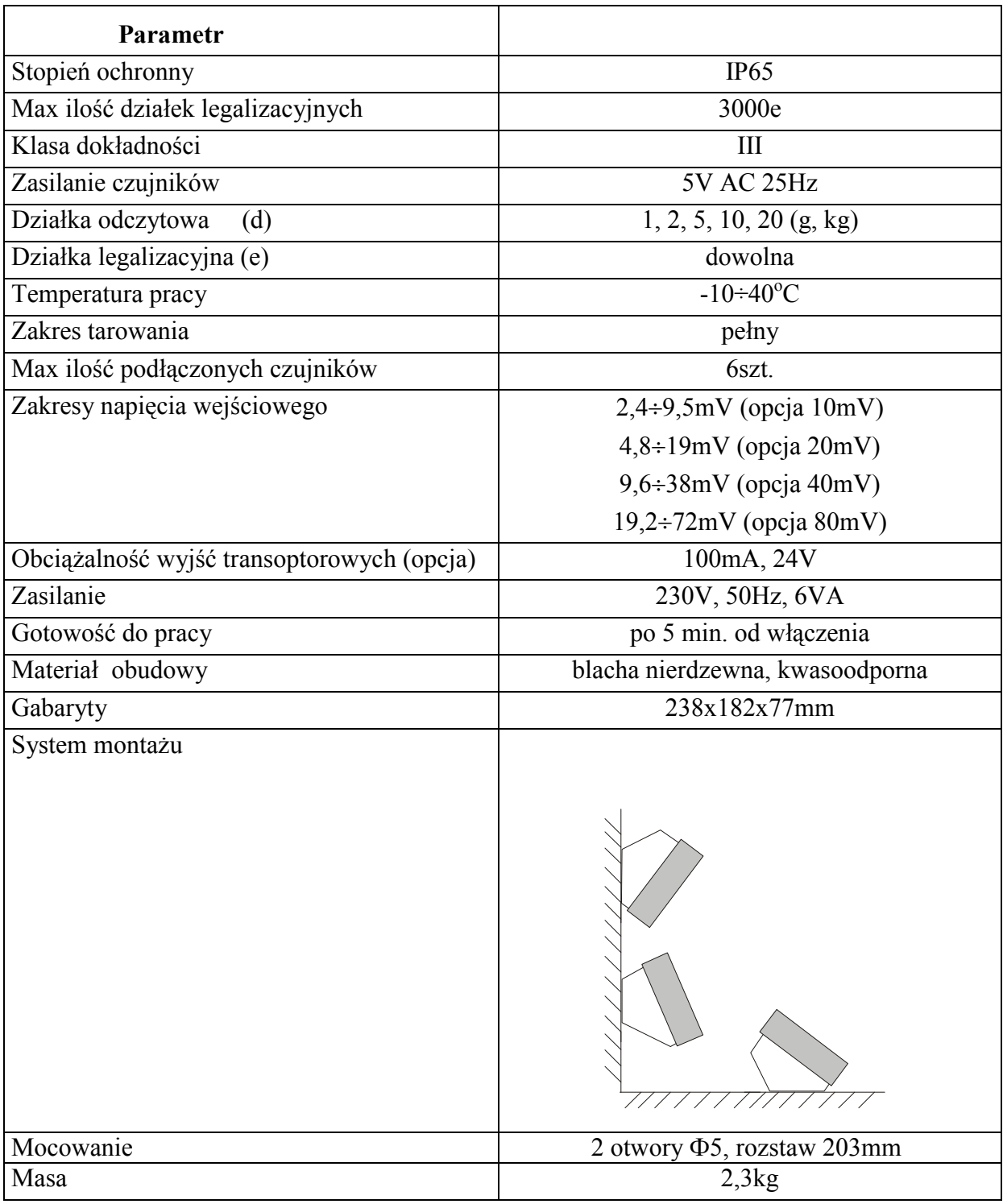

Parametry metrologiczne wagi są umieszczone na tabliczce firmowej wagi.

## 6.Przygotowanie wagi do pracy

1. Zbudowanie wagi na bazie miernika SE-03 należy powierzyć autoryzowanemu serwisowi producenta lub skorzystać z Instrukcji montażu miernika dostarczanej wraz z miernikiem.

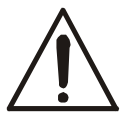

#### Podłączanie czujników tensometrycznych do miernika podczas pracy wagi może spowodować uszkodzenie miernika.

Spełnienie wymagań związanych ze znakiem CE wymaga przy podłączaniu przewodów zastosowania rdzeni filtrujących dostarczanych razem z modułem. Dla przewodów czujnika  $(czujników) - rdzenia &20mm i dla przewodów ochronnych - rdzeni &16mm (szkic poniżej).$ Odległość rdzenia od miejsca przyłączenia nie może przekraczać 30mm.

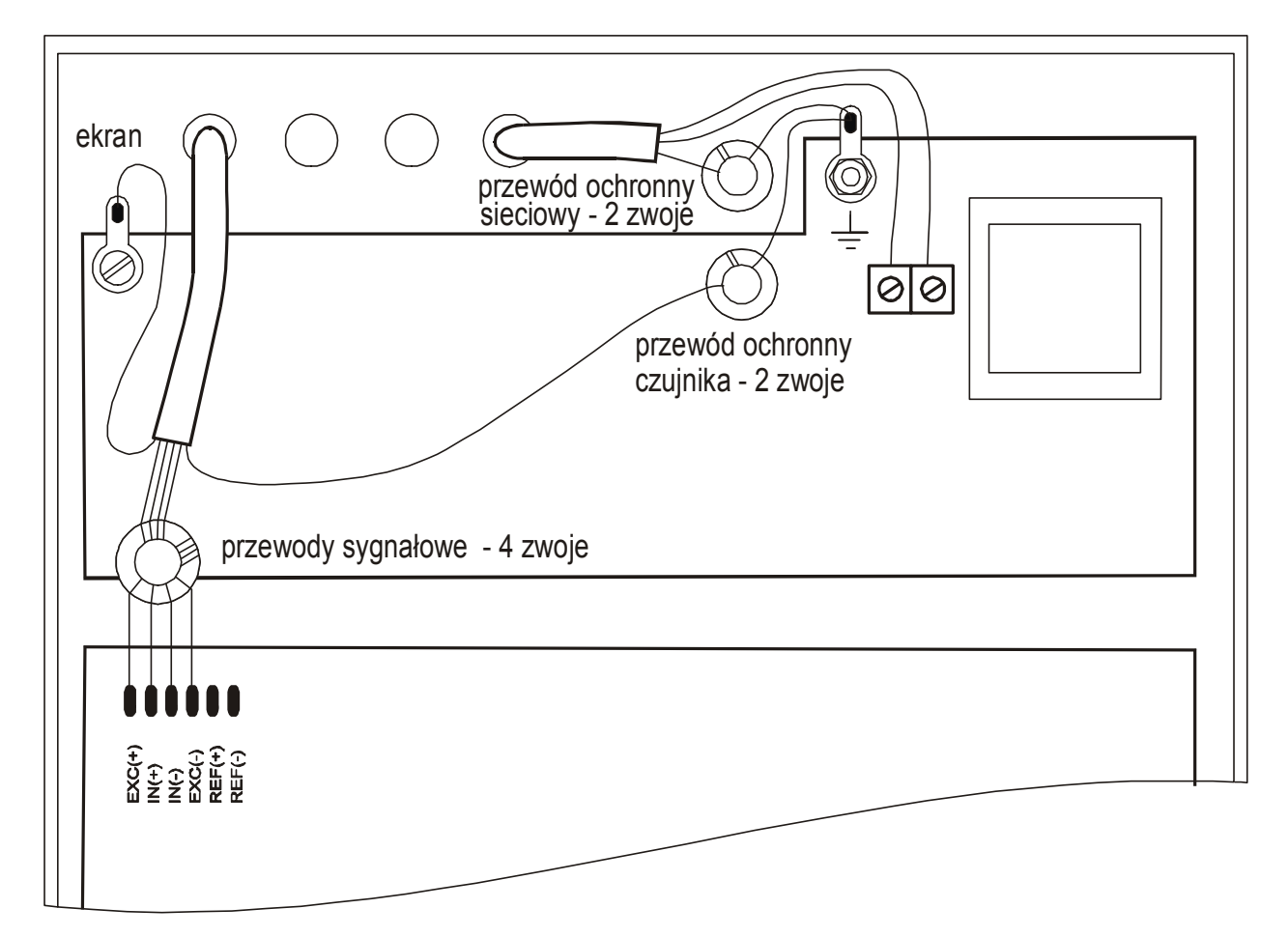

2. Wszystkie urządzenia połączone z wagą powinny być zasilane z tej samej linii (fazy) 230V.

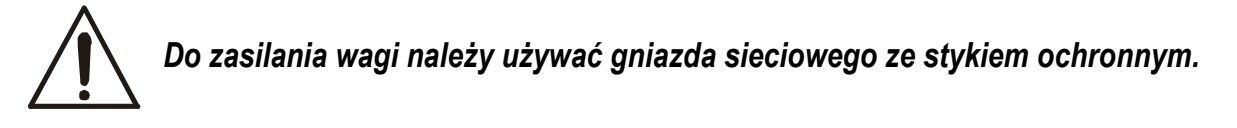

3. Podłączyć przewody urządzeń zewnętrznych do gniazd miernika lub do listwy na płytce zasilacza wewnątrz miernika, korzystając z hermetycznych przepustów w obudowie (szkic listwy SE-03/N.. poniżej).

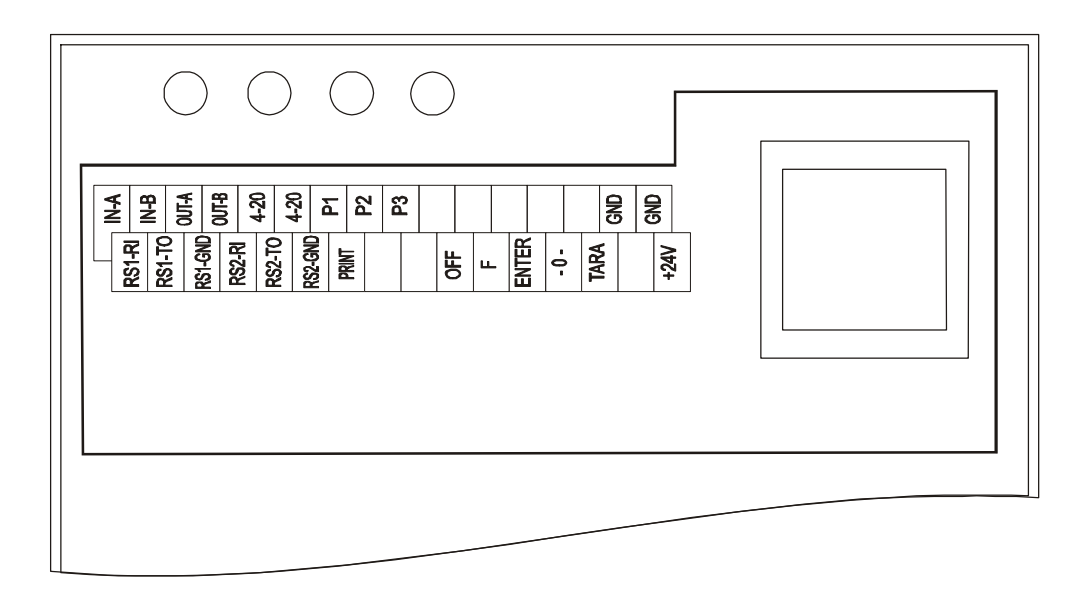

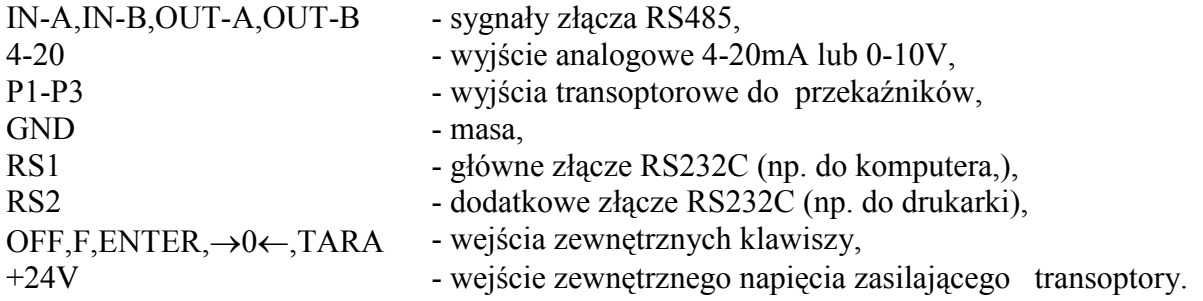

Standardowo stosowane są następujące kolory przewodów:

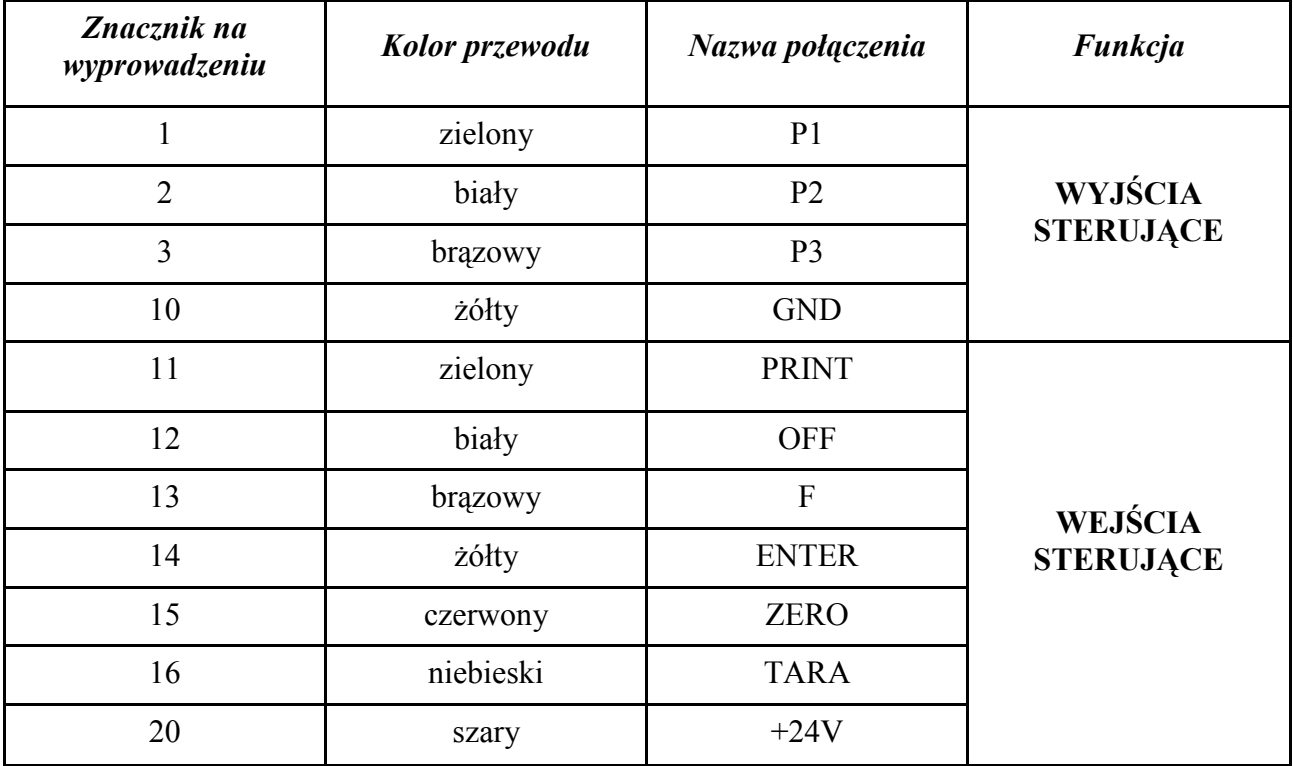

#### Uwagi:

- 1. Podstawowym złączem do komunikacji z urządzeniami zewnętrznymi jest złącze RS1(RS232C-I), drugie złącze RS2(RS232C-II) wymaga specjalnej wersji programu wagi.
- 2. W przypadku zastosowania połączeń rozłącznych stosuje się następujący rozkład sygnałów na złączach wagi:

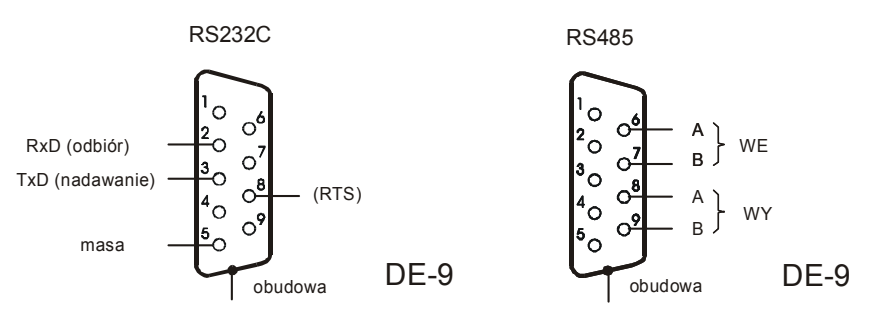

Sposób podłączenia zewnętrznych klawiszy

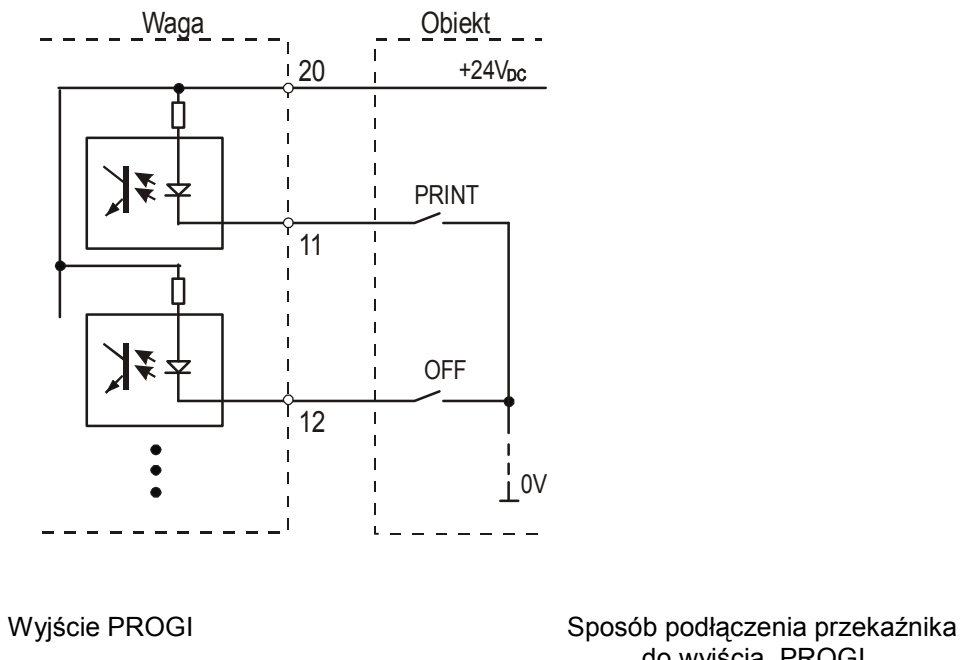

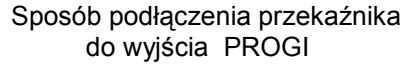

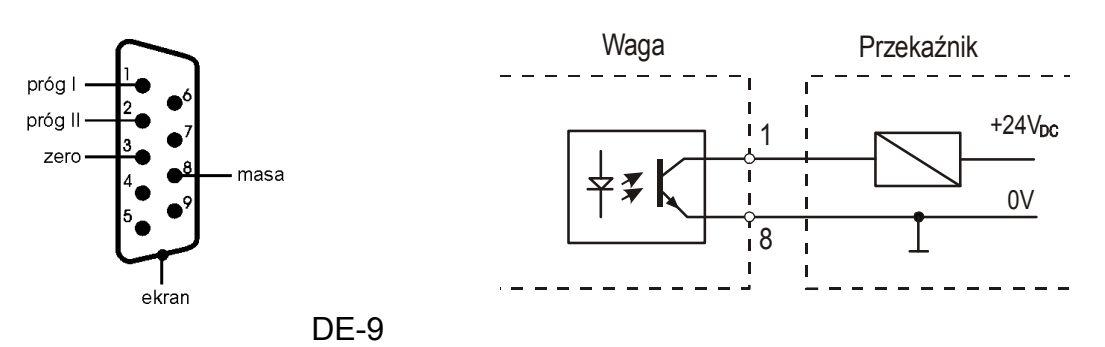

Wyjście PROGI to transoptorowe wyjście typu otwarty kolektor, sygnał - impuls zwarcia 0,5s., obciążalność 100mA / 24V.

3. Do połączenia przewodu wagi zakończonego wyżej opisanym złączem RS232C do komputera należy zastosować złączkę RS232C znajdującą się na wyposażeniu mierników (schemat połączeń złączki RS232C jest identyczny jak kabla WK-1).

## 7.Ogólne zasady eksploatacji

- 1. Każde właczenie zasilania wagi powoduje wykonanie autotestów i wpisanie zera wagi, waga nie powinna być wówczas obciążona (nie dotyczy wag zbiornikowych).
- 2. Pełną dokładność waga osiąga po 5 min. od chwili włączenia do sieci. Do tego czasu ważenie jest możliwe, ale błąd pomiaru może być większy od dopuszczalnego.
- 3. Moduł posiada układ autotarowania, który powoduje, że nie odciążona waga przed każdym pomiarem zostaje automatycznie wyzerowana, co sygnalizuje wskaźnik zera "→0←". W przypadku, gdy sygnalizacja zera nie świeci się lub wyświetlany jest znak "----", należy przy nieobciążonej szalce nacisnąć klawisz "→0←".
- 4. Moduł umożliwia tarowanie w całym zakresie pomiarowym. Dokonuje się tego przy obciążonej szalce przez naciśnięcie klawisza "T/ $_{\text{ON}}$ ".
- 5. Wynik ważenia należy odczytywać podczas świecenia się wskaźnika "...", sygnalizującego ustabilizowanie się wyniku .
- 6. Ważoną masę należy umieszczać na środku platformy wagi.
- 7. Nie należy zrzucać ważonych przedmiotów na platformę.
- 8. Nie należy przeciążać wagi powyżej 20% obciążenia maksymalnego (Max).
- 9. Wagę należy chronić przed kurzem, agresywnymi pyłami i płynami. W celu oczyszczenia zaleca się zmywać wodą i osuszać.

Do wydrukowania etykiety niezbędne jest spełnienie następujących warunków:

- 1. Drukarka musi mieć wpisaną formę (projekt etykiety sporządzony na komputerze i przez komputer wpisany do pamięci drukarki).
- 2. Waga musi mieć ustawiony tryb wysyłania danych AUTO.
- 3. Parametry i protokół transmisji wagi muszą odpowiadać typowi drukarki.

Formę etykiety projektuje się za pomocą programu ZEBRA DESIGNER (patrz opis projektowania etykiet).

W trybie MANUAL waga powinna wysłać do drukarki instrukcje sterujące i liczbę danych zgodną z ilością pól zmiennych na projekcie etykiety (patrz pkt.7.4.2). Przed pierwszym wydrukiem etykiety należy starannie ustawić wszystkie parametry za pomocą klawiszy wagi:

- 1. nazwę etykiety(F/NAZWA),
- 2. parametry RS (F/RS, PROT, OUT),
- 3. (jeśli jest w projekcie etykiety) wpisać kod paskowy: stałą część kodu paskowego z częścią zmienną (F/BAR, 6 lub 7 cyfr) lub dwie części kodu paskowego stałego (F/BARS, 6 cyfr + 6 cyfr)
- 4. (jeśli jest w projekcie etykiety) datę (F/DATA),
- 5. (jeśli jest w projekcie etykiety) przesunięcie daty przydatności (F/DATAS),
- 6. ilość drukowanych etykiet (F/N),
- 7. (jeśli w projekcie etykiety jest cena lub należność) wpisać cenę (F/CENA),
- 8. wybrać sposób drukowania etykiety: klawiszem PRINT (F/PRINT,PA-0) lub automatycznie po ustabilizowaniu się wyniku (F/PRINT, PA-1),
- 9. wyzerować tarę (F/TC),

#### Uwaga:

Błąd w ustawieniu powoduje brak reakcji drukarki lub nieprawidłowy wydruk. Jeśli dane nie zostaną wpisane, a znajdują się na liście pól wysyłanych do drukarki, w ich miejsce mogą zostać wysłane przypadkowe znaki, które zablokują drukarkę. Należy wówczas wyłączyć drukarkę wyłącznikiem sieciowym znajdującym się z tyłu drukarki, a następnie po 30 sekundach włączyć ponownie i powtórzyć ustawianie wagi.

Przy korekcji poprzednio wpisanych ustawień można pominąć punkty, które nie mają się zmienić.

Podczas normalnego używania drukarki nie ma potrzeby każdorazowego zmieniania ustawień wagi (również po wyłączeniu zasilania).

Przywołanie etykiety o nazwie z zakresu 0-150 powoduje automatyczne ustawienie wagi. Dzieje się tak, gdyż łącznie z nazwą etykiety (0-150) w pamięci wagi zapisane są dane przynależne do etykiety:

-cena,

#### -kod kreskowy,

#### -data przydatności do spożycia

-parametry sterujące wydrukiem (PA, LIST i RS)

-lista pól wysyłanych

Dla etykiet z zakresu 150-9999 pozostają ustawienia poprzednio przywołanej etykiety. Można je skorygować, ale nie zostaną zachowane po wyłączeniu wagi.

Nazwy z zakresu od 1000 do 1999 zarezerwowane są dla etykiet zbiorczych. Ich parametry są kopią parametrów odpowiadających im etykiet o nazwach poniżej tysiąca.

## 7.1 Wprowadzanie nazwy etykiety

Nazwa (numer) etykiety to liczba z zakresu od 0 do 9999 , będącą nazwą etykiety załadowanej uprzednio do pamięci drukarki . Waga wysyłając daną liczbę do drukarki wywołuje określoną etykietę do formatowania i wydruku .

Wprowadzenie nazwy:

- nacisnąć klawisz 0/NAZWA (na wyświetlaczu zapali się napis nAZ E)
- za pomocą klawiatury numerycznej wprowadzić liczbę maksymalnie 4 cyfry ( nie trzeba wprowadzać zer nieznaczących )
- nacisnąć klawisz ENTER dla zapamiętania przez wagę ustawionej liczby

Nazwa etykiety zostaje w pamięci wagi tak długo, aż nie zostanie wprowadzona nowa liczba . Nazwa nie jest kasowana przez wyłączenie wagi z sieci.

## 7.2 Wydruk etykiet zbiorczych

Etykieta zbiorcza I-go poziomu to specjalny rodzaj etykiety , którą umieszcza się na opakowaniu zbiorczym, zawierającym dowolną ilość opakowań jednostkowych tego samego towaru.

W wadze przewidziano również wydruk etykiet zbiorczych II-go poziomu dla opakowań transportowych, zawierających dowolną ilość opakowań zbiorczych określonego towaru. Etykiety zbiorcze muszą być wcześniej zaprojektowane i wpisane do pamięci drukarki oraz muszą mieć nazwę:

- poziom I - o 1000 większą niż etykieta podstawowa,

poziom II - o 2000 większą niż etykieta podstawowa.

Wydruk etykiet zbiorczych zabezpieczony jest kodem.

Druk etykiety zbiorczej odbywa się poprzez przywołanie etykiety o nazwie o 1000 lub o 2000 większej niż nazwa bieżącej etykiety podstawowej, przy czym w projektach etykiet zbiorczych I i II rodzaju wykorzystuje się te same pola rejestrów sumowania i licznika etykiet, które przełączają się automatycznie na I lub II poziom.

Wydruk etykiety zbiorczej I-go poziomu:

- nacisnąć klawisz F i  $1/\Sigma$
- na wyświetlaczu pojawi się napis "Cod-d", należy wówczas wpisać kod dostępu i nacisnąć ENTER

• pojawi się komunikat PRINT i zostanie wydrukowana etykieta zbiorcza I-go poziomu.

Wydruk etykiety zbiorczej II-go poziomu:

- nacisnąć klawisz F i ENTER
- na wyświetlaczu pojawi się napis "Cod-d", należy wówczas wpisać kod dostępu i nacisnąć ENTER
- pojawi się komunikat PRINT i zostanie wydrukowana etykieta zbiorcza II-go poziomu.

#### Uwaga:

Wydruk etykiety zbiorczej I-go poziomu powoduje wyzerowanie rejestrów sumujących bieżącej etykiety:

-licznika liczby ważonych towarów o bieżącej nazwie

-sumy mas netto dla bieżącej etykiety

-sumy mas brutto dla bieżącej etykiety

Wydruk etykiety zbiorczej II-go poziomu powoduje wyzerowanie rejestrów:

-licznika liczby wydrukowanych etykiet zbiorczych I-go poziomu

-sumy mas netto etykiet zbiorczych I-go poziomu (wszystkich towarów)

-sumy mas brutto etykiet zbiorczych I-go poziomu (wszystkich towarów)

-dodatkowo w celu uniknięcia błędu operatora: rejestrów sumujących bieżącej etykiety

### 7.3 Wprowadzenie liczby drukowanych etykiet

Podczas ważenia zachodzi czasami potrzeba wydrukowania więcej niż jednej etykiety dla tego samego pomiaru .

Wprowadzenie liczby drukowanych etykiet:

- nacisnąć klawisz F ( na wyświetlaczu zapali się znaczek " o " )
- nacisnąć klawisz 2/N (na wyświetlaczu zapali się napis L-eTy)
- za pomocą klawiatury numerycznej wprowadzić liczbę maksymalnie 4 cyfry ( nie trzeba wprowadzać zer nieznaczących )
- nacisnąć klawisz ENTER dla zapamiętania przez wagę ustawionej liczby

### 7.4 Funkcja LIST

Funkcja ta odsłania listę opcji specjalnych wagi.

Wybór opcji specjalnych:

- nacisnąć klawisz F ( na wyświetlaczu zapali się znaczek " o " )
- nacisnąć klawisz 4/LIST na wyświetlaczu przewijać się będą w kolejności napisy: Fun-u - zestaw funkcji użytkownika (opcja)

Pola - wybór trybu wysyłania pól rekordu danych wysyłanych do drukarki:

- AUTO automatyczne przywoływanie pól przez drukarkę
- MANUAL waga wysyła zestaw danych, wybranych przez użytkownika wagi
- Cod-d wprowadzanie kodu zabezpieczającego wydruk etykiety zbiorczej
- wybrać klawiszem ENTER odpowiednia opcję

Znaczek " o " pojawiający się z lewej strony na wyświetlaczu oznacza, że dana opcja jest aktualnie wybrana (aktywna).

### 7.4.1 Zestaw funkcji użytkownika (Fun-U)

Każda waga posiada zestaw funkcji, które mogą być udostępnione użytkownikowi lub nie zgodnie z jego zamówieniem. Jeżeli nie są udostępnione żadne funkcje użytkownika, po wywołaniu Fun-U pojawia się komunikat "NO-F".

### 7.4.1.1 Liczenie sztuk (LIC)

Funkcja ta pozwala na policzenie jednakowych detali, np. nakrętek lub gwoździ znajdujących się w ważonej porcji.

Pomiar odbywa się w dwóch fazach:

- faza pierwsza - wyliczenie masy pojedynczego detalu na podstawie próbki określonej ilości sztuk,

- faza druga - policzenie detali w porcji ważonej.

Zaleca się, żeby masa jednego detalu była większa od działki odczytowej wagi oraz masa próbki używanej w pierwszej fazie była większa od 100 działek odczytowych wagi.

Ilość detali może być umieszczana w kodzie paskowym zmiennym.

Funkcja umożliwia ważenie na jednej wadze lub na dwóch wagach połączonych z sobą: wagi głównej o większym zakresie pomiarowym do ważenia partii i wagi dokładniejszej do ważenia próbki.

Szybki dostęp do funkcji uzyskuje się za pomocą klawiszy 6, 7, 8, 9. Dostęp jest również możliwy przez klawisz LIST, opcję Fun-U i LIC, jednakże jest to mniej wygodne (klawiszowi 6 odpowiada LIC-0/1, 7 – LIC-2, 8 – LIC-3, 9 – LIC-4).

### Liczenie detali z użyciem samej wagi głównej (klawisz 7)

- Nałożyć próbkę o znanej ilości detali na wagę główną.
- Nacisnąć klawisz 7, wyświetlona zostanie podpowiedź: "ILOSC-S".
- Wpisać ilość detali w próbce i nacisnąć ENTER.
- Spowoduje to wyświetlenie ilości detali znajdujących się na wadze głównej (pcs).
- Wyjście i ponowne wejście za pomocą klawisza 6.

### Liczenie detali o znanej masie jednostkowej (klawisz 8)-opcja na zamówienie

- Nałożyć próbkę o znanej ilości detali na wagę pomocniczą.
- Nacisnąć klawisz 8, wyświetlona zostanie podpowiedź: "OBC-J".
- Wpisać wartość masy jednostkowej i nacisnąć ENTER.
- Spowoduje to wyświetlenie ilości detali znajdujących się na wadze głównej (pcs).
- Wyjście i ponowne wejście za pomocą klawisza 6.

Waga z modułem SE-03 (waga główna) współpracując z wagą standardową (wagą pomocniczą) pozwala na automatyczne przeliczanie dużych ilości detali o jednakowej masie. Waga pomocnicza służy do pomiaru masy próbki kilku detali, np. 5szt. Na podstawie wyniku tego pomiaru i wpisanej ilości detali w próbce wyznaczana jest masa jednej sztuki. W efekcie możliwe jest nałożenie na wagę główną większej ilości detali i bezpośrednie odczytanie ilości detali znajdujących się na wadze.

### Liczenie detali przy użyciu wagi pomocniczej (klawisz 9) - opcja na zamówienie

- Nałożyć próbkę o znanej ilości detali na wagę pomocniczą.
- Nacisnąć klawisz 9, wyświetlona zostanie podpowiedź: "ILOSC-S".
- Wpisać ilość detali w próbce i nacisnąć ENTER.
- Wyjście i ponowne wejście za pomocą klawisza 6.

Spowoduje to wyświetlenie ilości detali znajdujących się na wadze głównej (pcs).

## 7.4.2 Opcja wyboru trybu wysyłania danych do drukarki (Pola)

W celu włączenia trybu wysyłania danych AUTO (wysyłanie danych wywoływanych przez drukarki należy:

- nacisnąć klawisz F i następnie klawisz LIST.
- podczas wyświetlania POLA nacisnąć klawisz ENTER.
- podczas wyświetlania AUTO nacisnąć klawisz ENTER.

W celu skorygowania listy pól rekordu danych należy j.w. wybrać opcję Pola:

- podczas wyświetlania MANUAL nacisnąć klawisz ENTER.
- podczas wyświetlania ALL nacisnąć ENTER (jeśli mają być wszystkie pola) lub 0, aby otworzyć listę pól
- podczas wyświetlania kolejnych pól naciskać ENTER, jeśli pole ma być wysyłane, lub 0, jeśli nie.

## 7.4.3 Funkcja wpisywanie kodu kreskowego stałego (bar-S)

Nie używać (patrz pkt. 7.8).

### 7.4.4 Funkcja wpisywanie kodu kreskowego zmiennego (bar-Z)

Nie używać (patrz pkt. 7.7).

## 7.4.5 Funkcja wprowadzania kodu dostępu Cod-d

Funkcja służy do wprowadzania kodu dostępu (max 6 cyfr) zabezpieczającego dostęp do parametrów etykiet i wydruku etykiety zbiorczej (wykasowania rejestrów!).

#### Kolejność czynności:

- nacisnąć klawisz F i następnie klawisz LIST.
- podczas wyświetlania "Cod-d" nacisnąć klawisz ENTER
- po wyświetleniu Set-c1 wpisać dotychczasowy kod dostępu lub kod dostępu do funkcji serwisowych i zatwierdzić klawiszem ENTER
- po wyświetleniu Set-c2 wpisać nowy kod dostępu

## 7.5 Ustawienie trybu pracy złącza RS232

Funkcja ta przeznaczona jest do ustawienia parametrów łącza szeregowego. Standardowo ustawione są: prędkość transmisji 9600B, bez kontroli parzystości, 8 bitów.

Ustawienie parametrów łącza szeregowego:

- nacisnąć klawisz F ( na wyświetlaczu zapali się znaczek " o " )
- nacisnąć klawisz 5/RS na wyświetlaczu zapalać się będą w kolejności napisy menu podstawowego (zatwierdzenie opcji tego menu klawiszem ENTER powoduje wybranie lub przejście do menu określonej opcji):

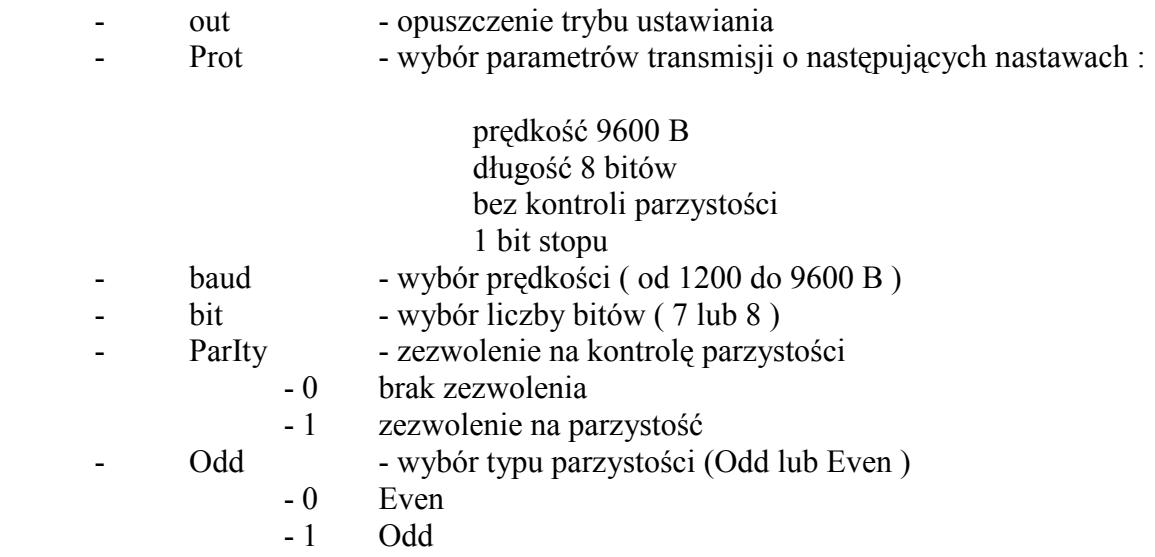

- wybrać opcję " Prot " (przywracane są nastawy fabryczne łącza RS232).
- wyjście z opcji przez Out.

Pozostałe opcje pozwalają na zmianę parametrów łącza w przypadku współpracy wagi z urządzeniami o innych nastawach .

## 7.6.Kasowanie stałej tary

Funkcja ta przeznaczona jest do wyzerowania rejestru TARY STAŁEJ, wprowadzonej do wagi z klawiatury lub przez zważenie opakowania.

Skasowanie tary stałej:

- nacisnąć klawisz F ( na wyświetlaczu zapali się znaczek " o " )
- nacisnąć klawisz 3/TC ( na wyświetlaczu zapali się znaczek " -- " i rejestr tary zostanie wyzerowany )

#### 7.7.Wprowadzenie cyfr kodu kreskowego zmiennego

Funkcja ta przeznaczona jest do wprowadzenie cyfr stałych kodu kreskowego zmiennego (EAN13). Cyfry zmienne zostają automatycznie dodane w czasie wydruku etykiety.

Dostępne formaty kodów:

- bAr-1: CCCCCC VXXXXX (V)
- bAr-2: CCCCCC CVXXXX (V)
- bAr-3: CCCCCC CXXXXX (V)
- bAr-4: CCCCCC SXXXXX (V)

gdzie:

C-cyfra stałej części kodu

X-cyfra zmiennej części kodu (zależnej od wskazań wagi)

V-znak V zastępowany przez drukarkę cyfrą kontrolną, wyliczaną z cyfr

poprzedzających

(V)-cyfra kontrolna dopisywana przez drukarkę, wyliczona z cyfr poprzedzających S-cyfra kontrolna wyliczana przez wagę z cyfr XXXXX

Cyfry X mogą oznaczać:

- należność
- ilość
- mase netto

Wprowadzenie cyfr kodu kreskowego zmiennego:

- nacisnąć klawisz F ( na wyświetlaczu zapali się znaczek " o " )
- nacisnąć klawisz 6/BAR Z( na wyświetlaczu pojawi się napis bAr-Z)
- za pomocą klawiatury numerycznej wprowadzić cyfry stałe kodu kreskowego zmiennego (6 lub 7)
- nacisnąć klawisz ENTER dla zapamiętania przez wagę ustawionej liczby
- kolejno wyświetlane będą dostępne formaty kodów: bAr-1, bAr-2, bar-3 i bAr-4, za pomocą klawisza ENTER wybrać odpowiedni format kodu
- następnie wyświetlane będą kolejno opcje dla cyfr zmiennych: należność, ilość i masa netto, wybrać używając klawisza ENTER.

Cyfry stałe kodu zostają zapamiętane w pamięci wagi i pozostają niezmienne do momentu powtórnego wprowadzenia nowej liczby. Wyłączenie zasilania wagi również nie powoduje zmiany nastawionej liczby.

W czasie zapamiętywania liczby automatycznie wybrany zostaje jako aktywny kod kreskowy zmienny.

Typ kodu kreskowego można zmienić za pomocą funkcji LIST.

#### 7.8 Wprowadzenie cyfr kodu kreskowego stałego

Funkcja ta przeznaczona jest do wprowadzenie cyfr znaczących kodu kreskowego stałego EAN<sub>13</sub>

Wprowadza się 12 cyfr znaczących. Ponieważ na wyświetlaczu mieści się tylko 6 cyfr, więc wprowadzanie zostało podzielone na dwa etapy. W pierwszym wprowadza się 6 początkowych zaczynających się dla Polski od 590 , w drugim 6 pozostałych.

Wprowadzenie cyfr kodu kreskowego stałego:

- nacisnąć klawisz F ( na wyświetlaczu zapali się znaczek " o " )
- nacisnąć klawisz 7/BARS ( na wyświetlaczu pojawi się napis bAr-S)
- za pomocą klawiatury numerycznej wprowadzić liczbę 6 cyfr kodu kreskowego
- nacisnąć klawisz ENTER dla zapamiętania przez wagę ustawionej liczby (na wyświetlaczu pojawi się napis " nASt " )
- za pomocą klawiatury numerycznej wprowadzić pozostałe 6 cyfr kodu kreskowego
- nacisnąć klawisz ENTER dla zapamiętania przez wagę ustawionej liczby .

Cyfry kodu zostają zapamiętane w pamięci wagi i pozostają niezmienne do momentu powtórnego wprowadzenia nowej liczby. Wyłączenie zasilania wagi również nie powoduje zmiany nastawionej liczby.

W czasie zapamiętywania liczby automatycznie wybrany zostaje typ kodu: kod kreskowy stały.

Typu kodu kreskowego można zmienić za pomocą funkcji LIST.

#### 7.9 Wprowadzenie bieżącej daty i czasu

Funkcja ta przeznaczona jest do zmiany daty i godziny zegara systemowego wagi. Data wyprowadzana jest na etykietę jako data produkcji .

Wprowadzenie daty i czasu :

- nacisnąć klawisz F ( na wyświetlaczu zapali się znaczek " o " )
- nacisnąć klawisz 8/DATA ( na wyświetlaczu pojawi się aktualnie ustawiony w wadze dzień i miesiąc, np." d 09.08 ")
- za pomocą klawiatury numerycznej wprowadzić nową datę (4 cyfry odpowiednio dzień i miesiąc) nacisnąć klawisz ENTER(na wyświetlaczu pojawi się aktualnie ustawiony rok, np. " r 2000",
- za pomocą klawiatury numerycznej wprowadzić 4 cyfr roku i nacisnąć klawisz ENTER (na wyświetlaczu pojawi się aktualnie ustawiony czas, np. "h 08.15"),
- za pomocą klawiatury numerycznej ustawić nowy czas 4 cyfr odpowiednio godzinę i minuty , na zakończenie nacisnąć klawisz ENTER

Data i czas zapamiętane są w zegarze systemowym wagi . Wyłączenie zasilania wagi nie powoduje wyłączenia zegara.

### 7.10 Wprowadzenie przesunięcia daty bieżącej (liczby dni przydatności do spożycia)

Funkcja ta przeznaczona jest do zmiany liczby dni przesunięcia daty bieżącej. Data ta wyprowadzana jest na etykietę jako data przydatności do spożycia .

Wprowadzamy max. 4 cyfry oznaczające liczbę dni, które po dodaniu do daty bieżącej utworzą datę przydatności do spożycia. Utworzona w ten sposób data zostaje wyliczona przez wagę . Procedura wyliczania nie uwzględnia lat przestępnych . W roku przestępnym , w przypadku gdy data przydatności obejmuje miesiąc luty należy wprowadzić liczbę dni o 1wiekszą .

Wprowadzenie cyfr liczby dni przesunięcia daty :

- nacisnąć klawisz F ( na wyświetlaczu zapali się znaczek " o " )
- nacisnąć klawisz 9/DATAS ( na wyświetlaczu pojawi się napis " dnI " )
- -za pomocą klawiatury numerycznej wprowadzić liczbę max. 4 cyfry liczby dni przesunięcia
- nacisnąć klawisz ENTER dla zapamiętania przez wagę ustawionej liczby

Liczba przesunięcia zapamiętana zostaje w pamięci wagi . Wyłączenie zasilania wagi nie powoduje zmiany liczby przesunięcia .

### 7.11 Wydruk etykiety

Wydruk może odbywać się w trybie drukowania ręcznego lub automatycznego.

W trybie drukowania ręcznego naciśnięcie klawisza PRINT powoduje wydruk etykiety (po ustabilizowaniu się wskazań wagi).

W trybie drukowania automatycznego każdorazowe nałożenie obciążenia na szalkę i ustabilizowanie się wskazań wagi powoduje wydruk etykiety. Wydruk nie nastąpi, gdy wskazanie wagi jest równe zero lub gdy wynik jest ujemny.

Wydruk odbywa się zgodnie z wybranymi nastawami (typ drukarki , prędkość transmisji , typ kodu kreskowego i nazwa etykiety).

Każdorazowo następuje :

- powiększenie licznika ilości ważonych towarów
- zsumowanie wag netto
- zsumowanie wag brutto

Jeżeli ustawiony jest tryb " drukowanie automatyczne " naciśniecie klawisza PRINT nie powoduje wydruku ( na wyświetlaczu pojawia się napis " ---- " ).

Wybór trybu drukowania:

- nacisnąć klawisz F ( na wyświetlaczu zapali się znaczek " o " )
- nacisnąć klawisz PRINT/PA na wyświetlaczu pojawią się na zmianę napisy:
	- PA-0 drukowanie ręczne
	- PA-1 drukowanie automatyczne
- nacisnąć klawisz ENTER podczas wyświetlania odpowiedniego trybu w celu jego wyboru Znaczek " o " pojawiający się przy napisie PA-0 lub PA-1 wskazuje która opcja jest aktywna

## 7.12 Wpisywanie stałej tary

Funkcja ta służy do wpisania tary stałej, tj. masy opakowania, do pamięci wagi.

Tara stała zapamiętywana jest w pamięci w sposób nie ulotny co powoduje, że jej wartość nie zmieni się nawet przy wyłączeniu zasilania. Wartość tary stałej może być zmieniona przez ponowne wprowadzenie nowej wartości. Wprowadzenie tary stałej możliwe jest w sposób ręczny przez podanie masy z klawiatury lub przez nałożenie obciążenia na szalkę wagi. Po włączeniu funkcji i naciśnięciu klawisza TARA wartość stałej tary będzie odejmowana od bieżacych wskazań.

Wprowadzenie tary stałej za pomocą klawiatury:

- nacisnąć klawisz TSK/TSW (na wyświetlaczu pojawi się napis "tAr S")
- za pomocą klawiatury numerycznej wprowadzić liczbę w jednostkach wagi odpowiadającą wartości tary
- nacisnąć klawisz ENTER dla zapamiętania przez wagę wartości tary

Wprowadzenie tary stałej przez nałożenie obciążenia.

- nałożyć na szalke wagi obciążenie
- nacisnąć klawisz F ( na wyświetlaczu zapali się znaczek " o " )
- nacisnąć klawisz TSK/TSW masa znajdująca się na szalce zostanie zapisana do pamięci wagi

## 7.13 Funkcja CLEAR

Klawisz CLR przeznaczony jest do opuszczenia operacji wprowadzania jakichkolwiek danych w przypadku np. pomyłki lub rezygnacji z wprowadzania lub wybierania funkcji . Naciśnięcie klawisza CLR powoduje opuszczenie trybu wprowadzania i przejście do trybu ważenia - nie powoduje wyzerowania rejestrów.

## 8. Konserwacja i usuwanie drobnych uszkodzeń

- 1. Wagę należy utrzymywać w czystości.
- 2. Należy uważać, aby w trakcie użytkowania pomiędzy platformę a podstawę wagi nie dostały się zanieczyszczenia. W przypadku stwierdzenia zanieczyszczeń należy zdjąć szalkę (unosząc ją w górę). Usunąć zanieczyszczenia, a następnie założyć szalkę.
- 3. W przypadku nieprawidłowej pracy spowodowanej krótkotrwałym zanikiem napięcia w sięci należy wagę wyłączyć wyjmując z gniazdka wtyk sznura sięciowego, a następnie po upływie kilku sekund ponownie ją włączyć.
- 4. Komunikat "Err-b" pojawiający się po włączeniu nieobciążonej wagi oznacza mechaniczne uszkodzenie czujnika wagi.
- 5. Zabrania się wszelkich napraw przez osoby nieupoważnione.
- 6. W celu dokonania naprawy wagi, należy się zwrócić do najbliższego punktu serwisowego.

#### 9. Informacje dodatkowe

Przed połączeniem modułu SE-03 z drukarką etykiet zaleca się sprawdzenie ustawionego zestawu danych i parametrów transmisji modułu za pomocą programu testującego (udostępnianego bezpłatnie przez AXIS na stronie serwisowej www.axis.pl).

#### 10. Protokół komunikacji z drukarką w trybie AUTO

W trybie AUTO miernik przesyła kolejne informacje wskazywane przez drukarkę. Sekwencja rozkazów i odpowiedzi jest następująca:

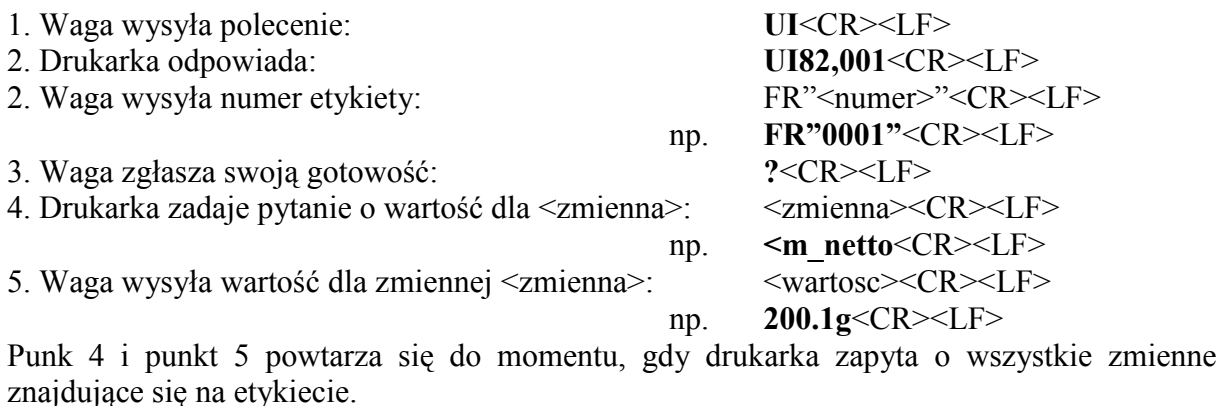

6. Drukarka po zakończeniu wprowadzeniu wszystkich zmiennych odpowiada:

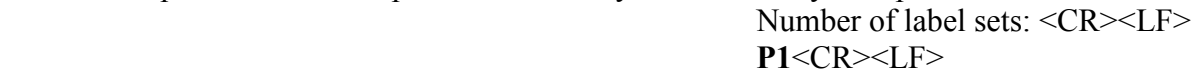

7. Waga wysyła polecenie wydruku:

P1<CR><LF>

Dostępne są następujące nazwy zmiennych i odpowiadające im wartości przesyłane przez miernik:

Drukarka(<zmienna> WAGA (<wartosc>)

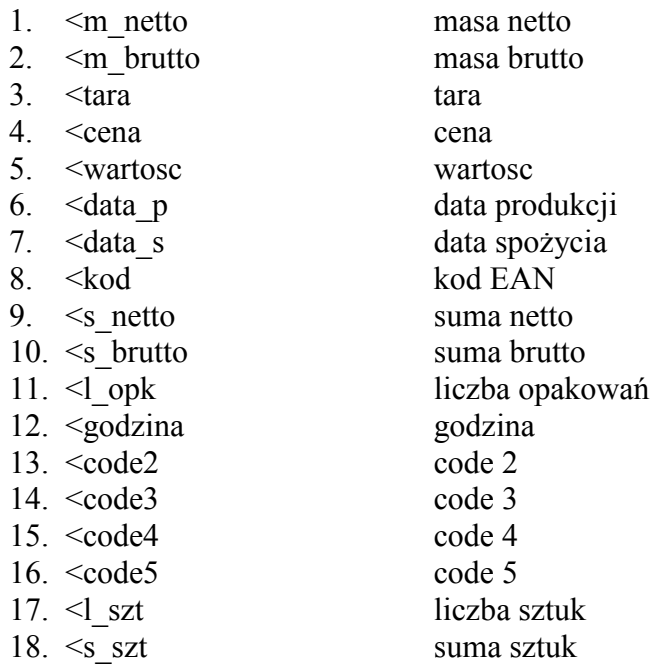

#### 11. Projektowanie etykiet przy pomocy programu ZEBRA DESIGNER

W celu drukowania etykiety przy współpracy z wagą należy wcześniej zapisać w pamięci drukarki etykiet projekt (formę) etykiety. Producent drukarki razem z drukarką dostarcza bezpłatnie program Zebra Designer z niezbędną instrukcją i pomocą w wersji anglojęzycznej. Przed rozpoczęciem projektowania etykiety należy zainstalować w komputerze program oraz podłączyć drukarkę etykiet do komputera (przewód WK-1). Instalację przeprowadza się w typowy sposób , uruchamiając plik instalacyjny i odpowiadając na kolejne pytania. Do podłączenia drukarki należy użyć przewodu znajdującego się na wyposażeniu drukarki (w razie potrzeby zastosować złącze przejściowe 9/25 pin).

Uwaga: Zastrzega się możliwość zmian wyglądu poszczególnych ekranów programu w zależności od wersii programu dostarczonej wraz z drukarką etykiet przez jej producenta.

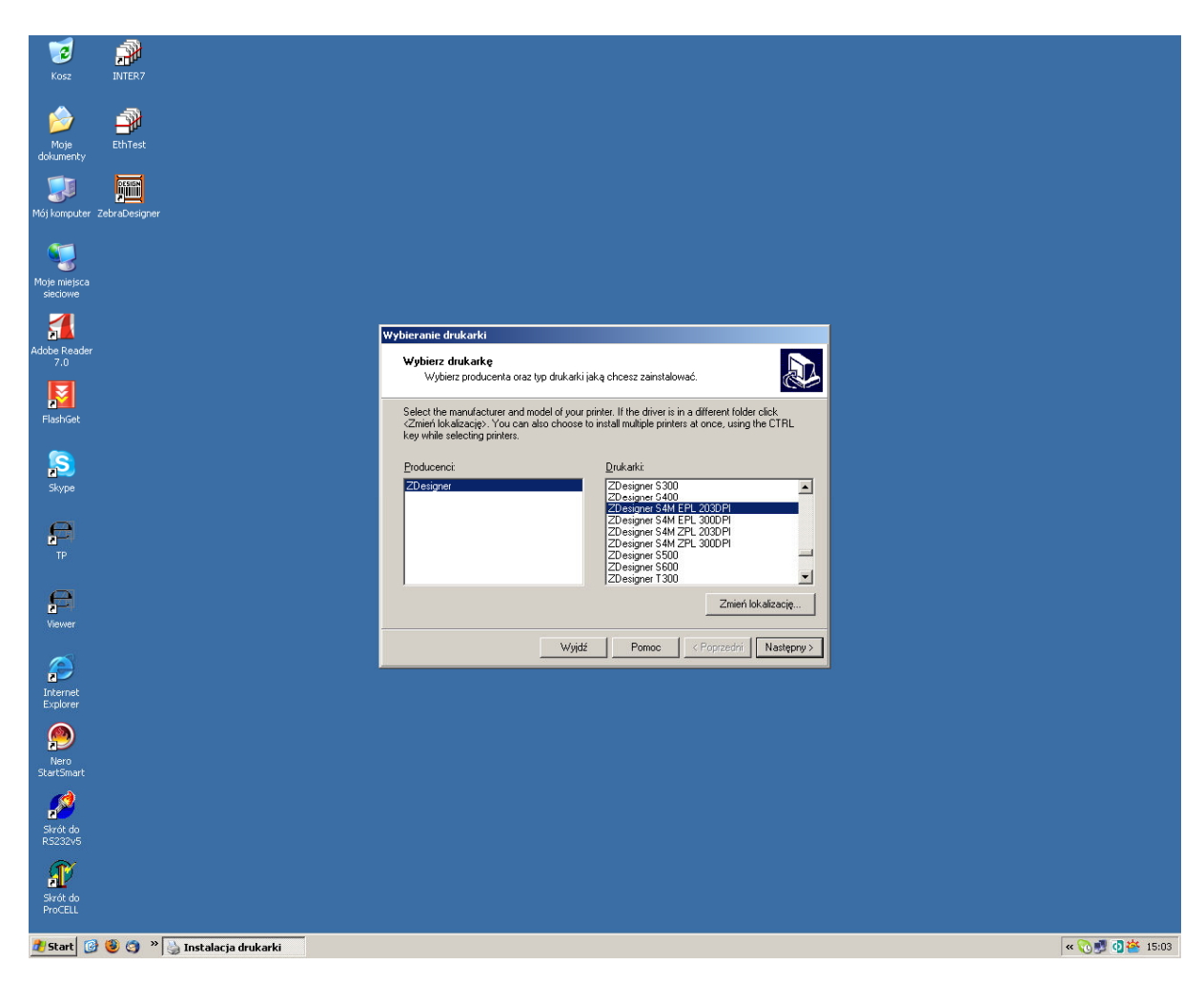

#### 11.1 Wybór drukarki

Niezbędne jest wskazanie typu dostarczonej drukarki .

### 11.2 Wpisanie danych

W projekcie etykiety muszą być umieszczone wszystkie potrzebne później przy wydruku:

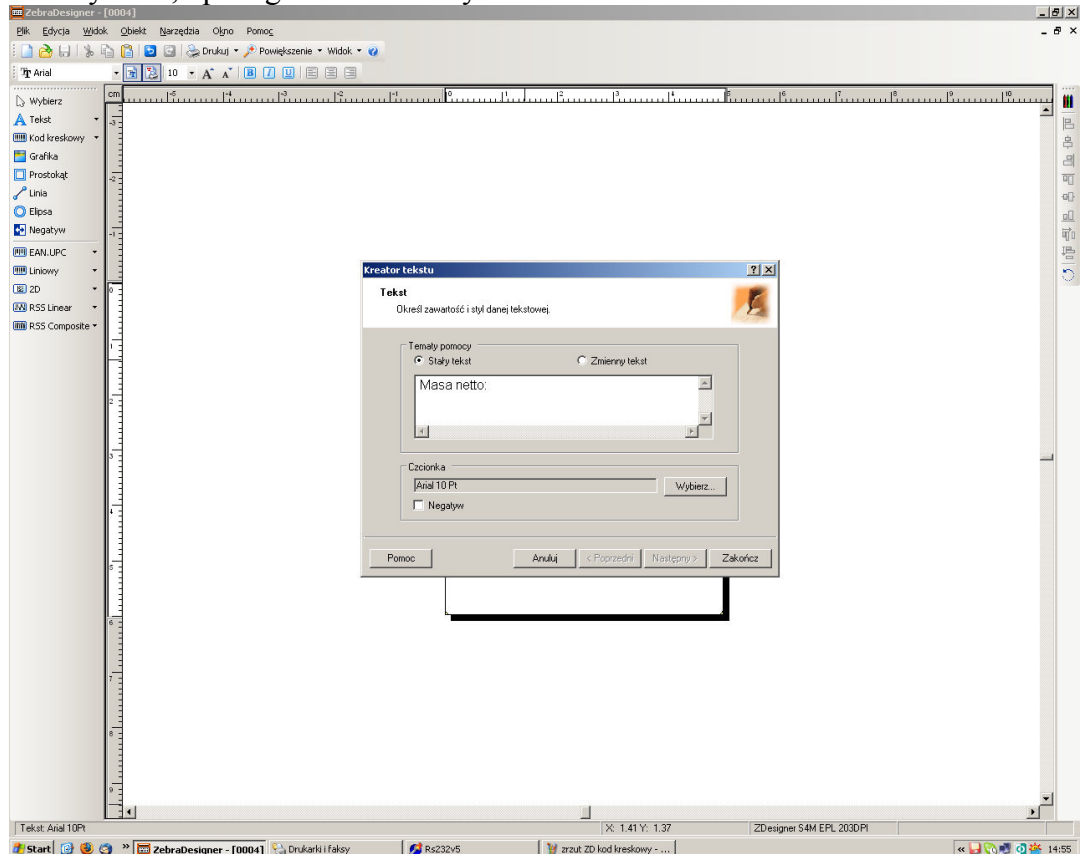

- teksty stałe, np. nagłówek firmowy

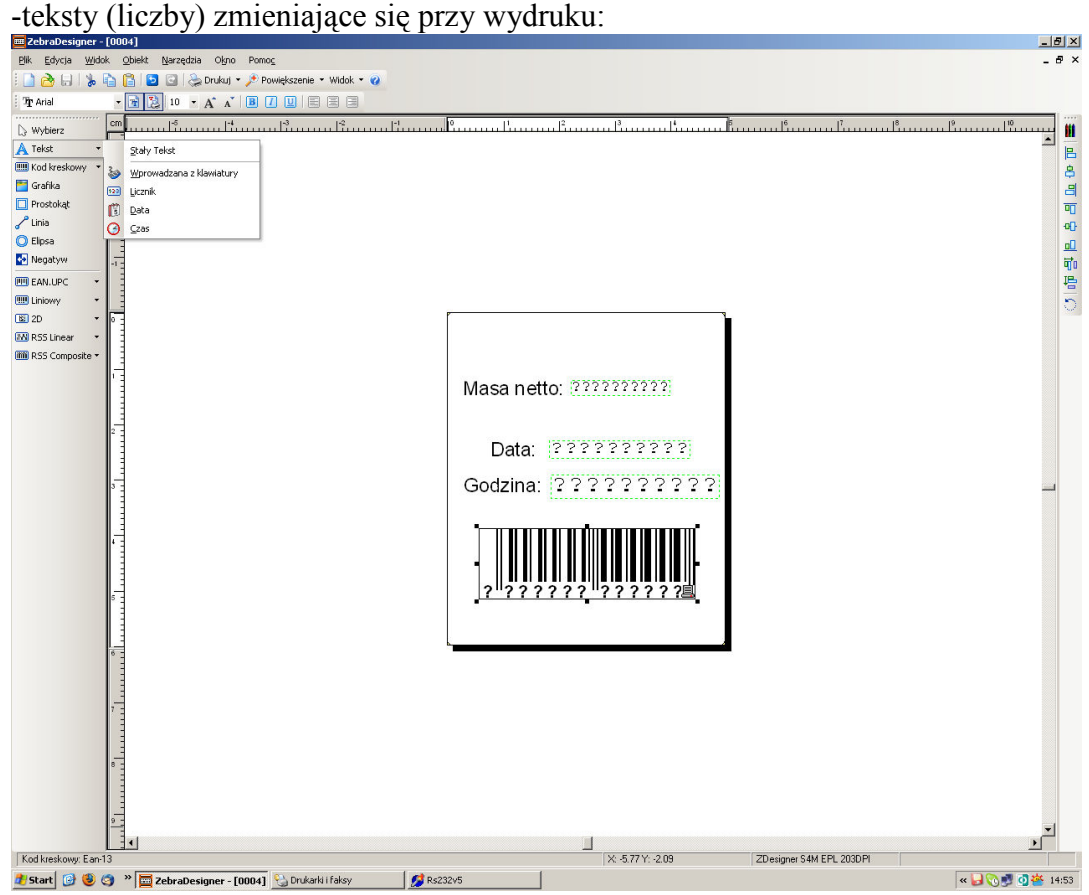

#### Uwaga: W trybie AUTO należy wpisać nazwę odpowiedniej zmiennej (patrz punkt 10):

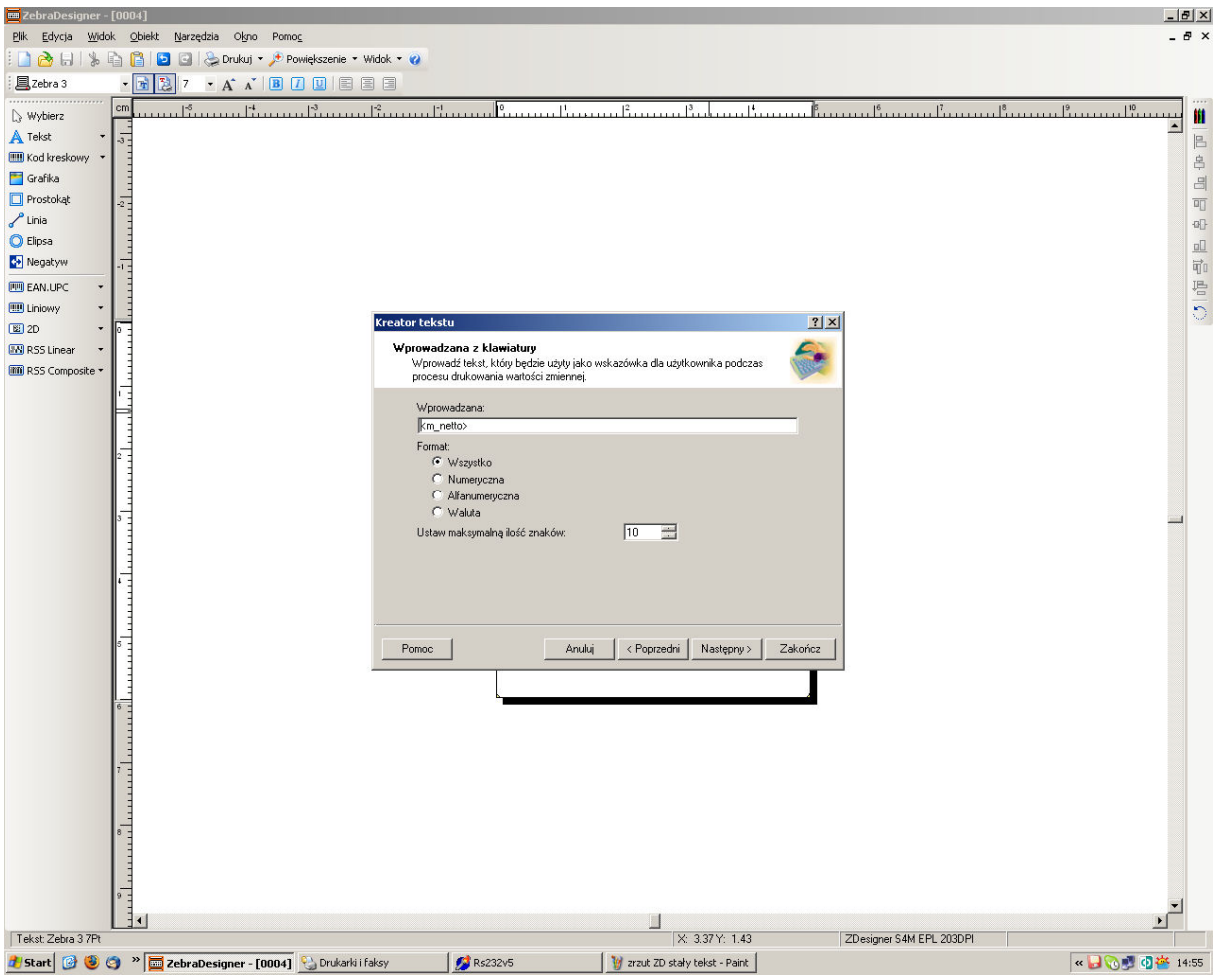

W trybie MANUAL dane należy wprowadzać w projekcie etykiety w następującej kolejności (uwzględniać jedynie dane znajdujące się na liście pól danych – patrz funkcja LIST/Pola):

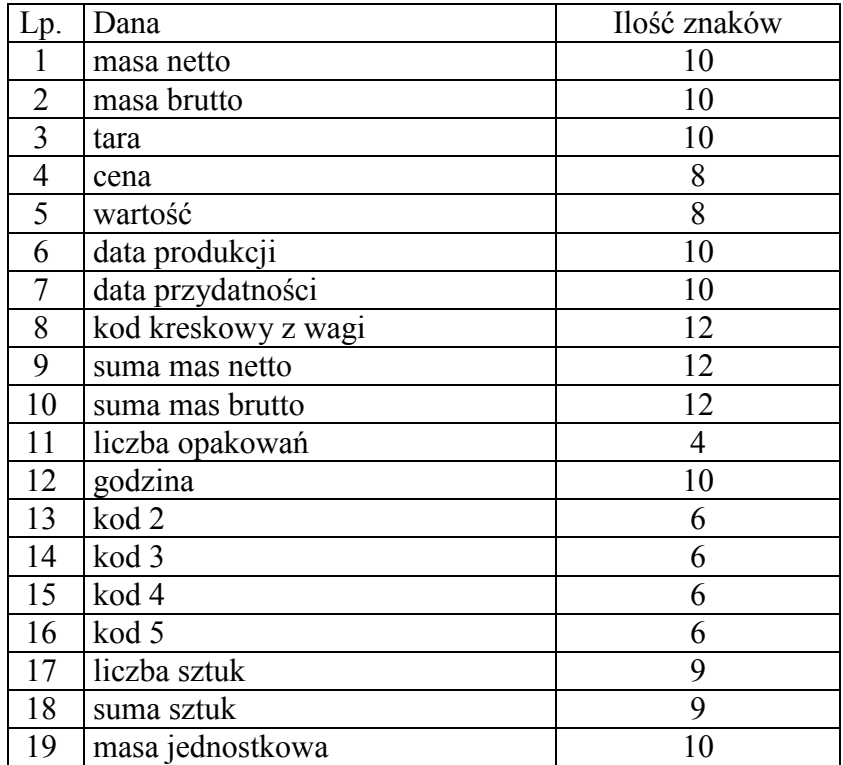

### 11.3 Zapisanie projektu etykiety do pamięci drukarki

Zaleca się dokonanie próbnego wydruku etykiety za pomocą instrukcji File i Test Print. Projekt można poprawić klikając dwukrotnie elementy wymagające edycji.

Skończony projekt etykiety należy zapisać w pamięci komputera pod nazwą składającą się z 4 cyfr, np. 0001.lbl. Pod taką nazwą będzie on wywoływany przez wagę.

Następnie projekt wpisuje się do pamięci drukarki za pomocą instrukcji File i Export to Printer.

Etykietę zbiorczą należy zaopatrzyć w nazwę (numer) o 1000 większą, np.1001.lbl.

#### Uwaga:

Korzystając z programu Test złącza szeregowego umieszczonego na stronach www.axis.pl możliwy jest wydruk próbny etykiety poprzez symulację komend wagi za pomocą komputera.

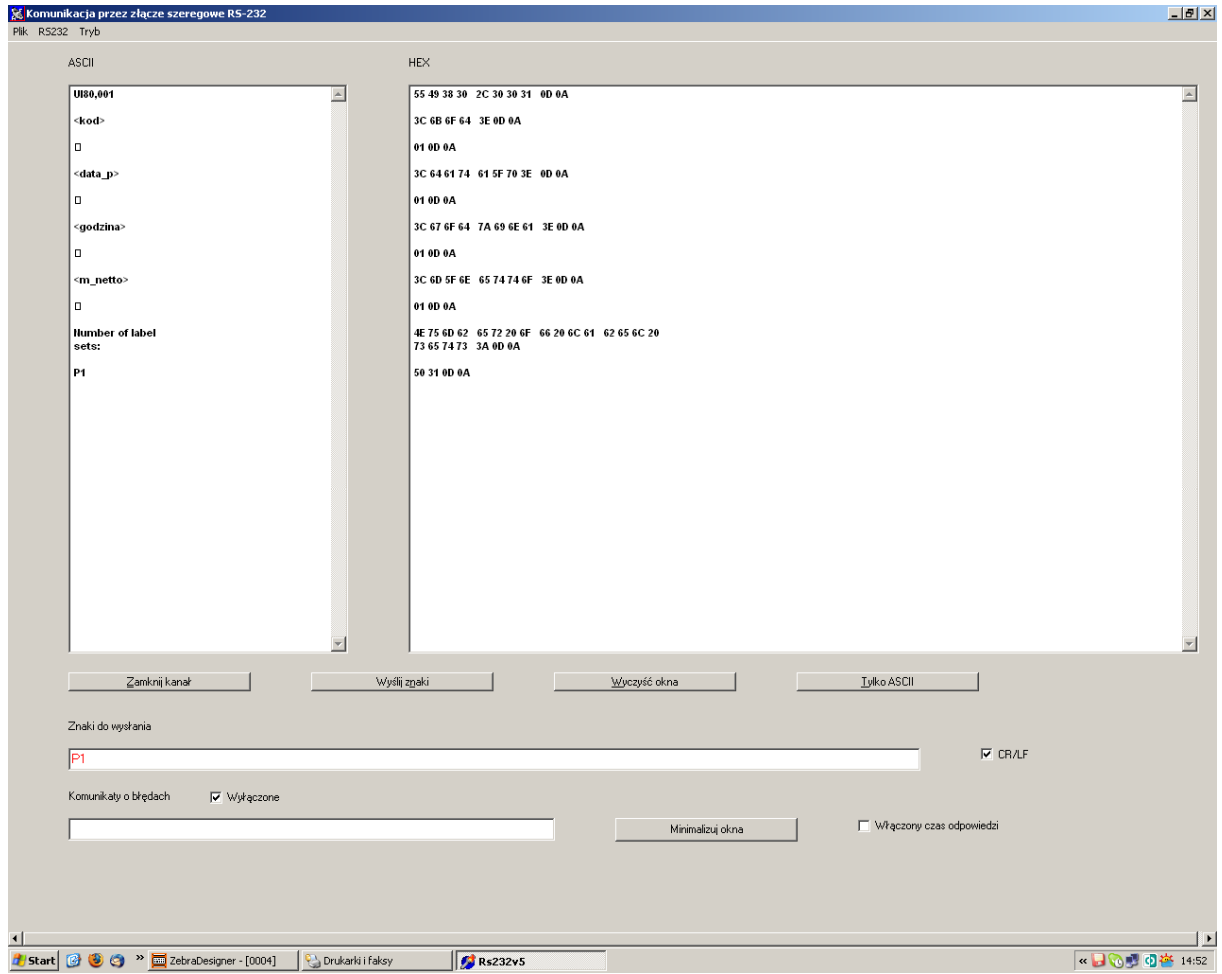

### 11.4 Wydruk etykiety za pomocą drukarki połączonej z wagą

Przed pierwszym wydrukiem należy ustawić w wadze wszystkie parametry używając klawiszy: LIST, BAR lub BARS, DATA, DATAS, RS, N, CENA oraz NAZWA. Wagę należy połączyć z drukarką za pomocą tego samego przewodu, który używany był do komputera, dołączając złącze przejściowe 9/9 pin. Podczas dołączania przewodu waga i drukarka powinny być wyłączone z sieci.

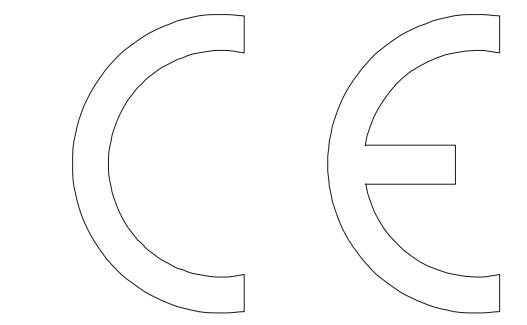

My: AXIS Spółka z o. o. Gdańsk

z całą odpowiedzialnością deklarujemy, że moduły pomiarowe:

Deklaracja zgodności

#### SE-03

oznakowane znakiem CE jest zgodny z:

- 1. Normą EN 61010-1 Wymagania bezpieczeństwa elektrycznych przyrządów pomiarowych, automatyki i urządzeń laboratoryjnych zharmonizowaną z Dyrektywą Rady 73/23/EWG (niskonapięciową),
- 2. Normą EN 55022 Kompatybilność elektromagnetyczna Dopuszczalne poziomy i metody pomiaru zakłóceń radioelektrycznych wytwarzanych przez urządzenia informatyczne (CISPR 22:1993) i EN 50082-1 Kompatybilność elektromagnetyczna Wymagania ogólne dotyczące odporności na zakłócenia. Środowisko mieszkalne, handlowe i lekko uprzemysłowione zharmonizowanymi z Dyrektywą Rady 89/336/EWG (dotyczącą kompatybilności elektromagnetycznej),

Informacje dodatkowe:

- Badania na zgodność z Dyrektywami 73/23/EWG i 89/336/EWG zostały wykonane w Laboratorium Badawczym Oddziału Instytutu Elektrotechniki w Gdańsku, akredytowanym przez PCA,
- Certyfikat badań nr PL CB 1 wydany został przez Główny Urząd Miar w Warszawie (Jednostka Notyfikowana Nr 1440).

(Miernik może służyć do budowy wag zgodnych z normą PN-EN 45501 Zagadnienia metrologiczne wag nieautomatycznych, wyd. grudzień 1999 zharmonizowaną z Dyrektywą Rady 90/384/EWG zmienioną przez Dyrektywę Rady 93/68/EWG).

Gdańsk, 31.07.2004 r.

Z upoważnienia Dyrektora AXIS Sp. z o.o.:

Szef Produkcji mer inż. Jan Kończak

 $\frac{1}{\sqrt{2}}$ Podpis

## **Notatki**